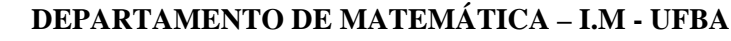

## **MAT B33 – LIMITES E DERIVADAS**

2008.2 - Prof<sup>a</sup>: Graça Luzia Dominguez Santos

# **ATIVIDADE EM LABORATÓRIO DE INFORMÁTICA USANDO O WINPLOT – Aula 1. Derivadas, reta tangente, curvas na forma paramétrica.**

### **OBS:**

**I) Siga atentamente as instruções.** 

**II) Responda todas as questões formuladas.** 

**III) Ao terminar de resolver cada questão, apague todos os gráficos.** 

1) Seja a função  $\overline{\mathfrak{c}}$ ⎨ ⎧  $f(x) = \begin{cases} x^3 & \text{se} \quad x \le 1 \\ a(x^2 - 1) + 1 & \text{se} \quad x > 1 \end{cases}$ 

a) Represente essa função graficamente usando o winplot e os comandos:

**Equação; Explícita;** 

Digite: joinx( $x^3$ ],  $a(x^2 -1) +1$ ) para a função.

**Equação, Ponto** (1,1), faça tamanho do ponto igual a 3.

b) Para melhorar o aspecto do gráfico use os comandos:

**Inventário;** escolha a função**, editar;** faça **densidade de plotagem = 6.** 

c) Anime A, usando os comandos: **Anim parâmetros de A-W**, **digite 0** , use a barra de rolamento e classifique em falsa (F) ou verdadeira (V) as afirmações:

i) Para qualquer valor de a,  $f(x)$  é contínua em  $x = 1$  ().

ii) Para qualquer valor de a ,  $f(x)$  é derivável em  $x = 1$  ().

iii) Para  $a = -2$ ,  $f(x)$  é derivável em  $x =1$  ( ).

iv) Para  $a = 1.5$ ,  $f(x)$  é derivável em  $x = 1$  ( ).

v) Determine, analiticamente, para que valor de a existe f´(1).

2) Seja a função  $f(x) = x^3 - x^2 - x + 1$ 

a) Use o Winplot para representar essa função graficamente.

**Equação ; Explícita;** Digite: x^3-x^2-x+1.

b) Use os comandos: **Um; Traço;** marque **demo reta tangente** e movimente a barra de rolamento para visualizar as retas tangentes.

c) Determine analiticamente f ´(2).

d) Use a barra de rolagem para calcular f ´(2). **Faça x = 2 e clique ok**.

*(Lembre-se que o coeficiente angular da reta tangente no ponto (a,f(a)) é f ´(a))* 

3) Seja a função  $f(x) = a - x^2/4$ 

a) Represente esta função graficamente usando o winplot e os comandos:

**Equação; Explícita;** digite: a-(x^2)/4

b) Determine, analiticamente, a equação da reta tangente ao gráfico de f em x = 2.

 $L$ embre-se: A equação da reta tangente ao gráfico  $f$  no ponto de abscissa  $\boldsymbol{x}_{\text{o}}$  é dada por

" $y - f(x_0) = f'(x_0)(x - x_0)$ " se *f for derivável no ponto*  $x_0$ .

b) Represente graficamente:

i) o ponto de tangência: (2, f(2)), usando os comandos

**Equação; ponto; (x,y),** digite: as coordenadas do ponto.

ii) a equação da reta que você obteve, usando os comandos:

**Equação; Explícita;** digite: a equação da reta que você obteve

iii) Anime em A, use a barra de rolamento.

O que você observa? ................................................................................

4) Seja a função f(x) =  $\sqrt[3]{(x-1)^2 + 2}$ 

a) Represente esta função graficamente usando o winplot e os comandos:

**Equação; Explícita;** digite:  $root(3,(x-1)^2+1)$ 

b) Use os comandos: **Um; Traço;** marque **demo reta tangente** e movimente a barra de rolamento para visualizar as retas tangentes.

c) Use a barra de rolagem para calcular f ´(1).

Observe na tabela que aparece: *coeficiente angular indefinido*. Por quê?

d) Determine analiticamente,  $\lim_{x \to 1^+} \frac{f(x) - f(1)}{x - 1} =$  $\overrightarrow{x-1}$   $x-1$  $\lim_{x \to 0} \frac{f(x) - f(1)}{x}$  $x_1^+$  *x*  $f(x) - f$  $\lim_{x \to 1^+} \frac{f(x) - f(1)}{x - 1} = \dots \in \lim_{x \to 1^-} \frac{f(x) - f(1)}{x - 1} =$  $\rightarrow 1^ x-1$  $\lim \frac{f(x) - f(1)}{1}$  $x_1^2$  *x*  $f(x) - f$ *x*

Podemos concluir que o gráfico de f tem uma tangente vertical (1, f(1)). Lembre-se que neste caso, o ponto (1,f(1)) é chamado de ponto cuspidal ou ponto de reversão do gráfico de f. e) Represente essa reta ( $x = 1$ ) graficamente, usando os comandos: **Equação; reta;** digite: a:  $1, b = 0, c = 1$ .

#### **Curvas Parametrizadas**

Dados um intervalo  $I \subset R$  e uma função :  $\bigcup \lambda : I \to R^2$ , t ∈ I.  $\left( t \mapsto (x(t), y(t)) \right)$  $\left\{ \lambda: I \to \right\}$  $t\mapsto(x(t),y(t))$ :  $I \rightarrow R^2$  $t \mapsto (x(t), y(t))$  $I \rightarrow R$  $\mapsto$ λ

tal que x(t) e y(t) são funções contínuas então o conjunto  $\{(x(t), y(t)) : t \in I\}$  é uma curva plana C parametrizada pelas  $\sqrt{ }$ 

equações :  $\begin{cases} x(t) \\ y(t) \end{cases}$ ;  $t \in I$ . Estas equações são equações paramétricas da curva C.

A variável ou parâmetro t, pode ser interpretado como tempo e  $(x(t), y(t))$  nos dá a posição de um ponto no instante t, que se desloca no plano xOy . A curva Cé a trajetória descrita pelo ponto.

Assim como uma trajetória pode ser descrita de várias maneiras (mais rápida ou mais devagar, num sentido ou no outro, etc) uma dada curva pode ser parametrizada de várias maneiras.

> t  $\overline{\text{cos}(t)}$

sen(t)

**Exemplo 1:** Seja o círculo **C** de raio 1 e centro na origem.

 $x^{2} + y^{2} = 1$  é uma equação cartesiana desse círculo.

Tomando t como indicado na figura, obtemos as equações :

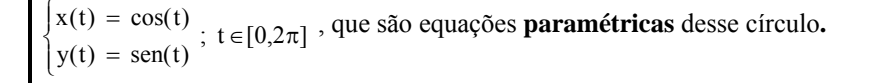

**Exercício 1**: Esboce o círculo C usando o Winplot, as equações paramétricas dadas no Exemplo 1) e os comandos: **Janela; 2-dim; Equação; Paramétrica**; Faça f(t) igual a cos(t); g(t) igual a sin(t).

(Não apague a curva) b) Seja a curva  $\begin{cases} x(t) = \cos(2t) \\ y(t) = \text{sen}(2t) \end{cases}$ ;  $t \in [0, \pi]$  $\overline{a}$ ⎨  $\sqrt{ }$ = =

i) Esboce a curva usando os comandos**: Equação; Paramétrica**; Faça f(t) igual a cos(2t); g(t) igual a sin(2t). Use **t mín** 

#### **= 0** e **t máx= pi**

ii) Que curva você obteve? ...

**Exemplo 2:** Na equação  $(x - a)^2 + (y - b)^2 = r^2$  do círculo de raio r e centro  $(a, b)$ , fazendo  $x = r \cdot cos(t) + a$ , temos y = r.sen(t) + b . Observe que:  $(x(t) - a)^2 + (y(t) - b)^2 = r^2$ . Daí temos as equações paramétricas para esse círculo:  $\begin{cases} x(t) = r \cos(t) + a \\ y(t) = r \sin(t) + b \end{cases}$ ;  $t \in [0, 2\pi]$ .  $\begin{cases} \frac{1}{\sqrt{2\pi}} & \text{if } \frac{1}{\sqrt{2\pi}} \\ \frac{1}{\sqrt{2\pi}} & \text{if } \frac{1}{\sqrt{2\pi}} \end{cases}$  $= r$  sen(t) +  $= r \cos(t) +$ 

### **Exercício 2**:

a) Use as equações paramétricas apresentadas acima para representar, usando o Winplot, o círculo de raio 2 e centro (1, -2).

b) Veja como é mais fácil fazer animações com equações paramétricas: No arquivo do exercício 2) a), substitua nas equações t por ta. E use os comandos: **Anim parâmetros de A-W**, **digite 0** , clique **defL**, **digite 1**, clique **def R** use auto cícl.

Se a curva C que é o gráfico de uma função contínua  $f: I \rightarrow R$ , I um intervalo real, então são equações  $f:I\to R$ 

paramétricas de C:  $\begin{cases} x(t) = t \\ y(t) = f(t) \end{cases}$ ; t  $\in I$  $\overline{a}$ ⎨ ⎧ = =

**Exercício 3**: Seja a função  $f(x) = (x - 1)^{2}$ 

a) Usando a observação anterior, determine equações paramétricas desta curva.

b) Esboce a curva, usando os comandos: **Equação**; **Paramétrica**; digite as equações.(Atenção com os valores mínimo e máximo de t)

**Exemplo 4**: Dada a equação da elipse E:  $\frac{x}{a^2} + \frac{y}{b^2} = 1$ 2 2 2  $+\frac{y}{2}$  = *b y a*  $\frac{x^2}{x^2} + \frac{y^2}{x^2} = 1$ , são equações paramétricas de E  $y(t) = b \operatorname{sen}(t)$  $x(t) = a\cos(t)$  $\overline{a}$ ⎨  $\sqrt{2}$ =  $= a \cos(t)$ ,  $t \in [0, 2\pi]$ . Observe que:  $\frac{(A(t))}{a^2} + \frac{(y(t))}{h^2} =$ 2  $(x/(t))^{2}$  $2$  b  $(y(t))$ a  $\frac{(x(t))^{2}}{2} + \frac{(y(t))^{2}}{1 \cdot 2} = \frac{(a \cos(t))^{2}}{2} + \frac{(a \sin(t))^{2}}{1 \cdot 2} = 1$ b  $(ssin(t))$ a  $(a cos(t))$ 2 2 2  $\frac{2}{1} + \frac{(\text{asin}(\text{t}))^2}{1}$ 

**Exercício 4:** Seja a elipse de equação  $\frac{x^2}{4} + \frac{y^2}{9} = 1$  $\frac{x^2}{4} + \frac{y^2}{4} =$ 

a) Usando o Exemplo anterior, determine equações paramétricas desta curva.

b) Esboce a curva, usando os comandos: **Equação; Paramétrica**; digite as equações.

**Exemplo 5**: Dada a equação da hipérbole H:  $\frac{x^2}{a^2} - \frac{y^2}{b^2} = 1$ 2 2  $-\frac{y^2}{b^2}$ *a*  $\frac{x^2}{x^2} - \frac{y^2}{x^2} = 1$ , são equações paramétricas de H  $x(t) = asec(t)$ <br> $y(t) = btg(t)$  $\left(y(t)\right)$ ⎨  $\int x(t) = \text{asec}(t)$ ,  $t \in [0, 2\pi]$  com  $t \neq \pi/2$  e  $t \neq 3\pi/2$ Observe que:  $\frac{x(t)^2}{2} - \frac{y(t)^2}{h^2} =$ 2 2 b  $y(t)$  $\frac{x(t)^2}{a^2} - \frac{y(t)^2}{b^2} = \frac{(a\sec(t))^2}{a^2} - \frac{(btg(t))^2}{b^2} =$ 2 2 b  $(btg(t))$  $\left(\frac{a\sec(t)}{a^2} - \frac{(b\tg(t))^2}{b^2}\right) = \frac{a^2(1+\tg^2(t))}{a^2} - \frac{b^2(\tg^2(t))}{b^2} = 1$  $b^2$ (tg<sup>2</sup>(t) a  $a^2(1+tg^2(t))$ 2  $^{2}$  (to  $^{2}$ 2  $\frac{2(1+tg^2(t))}{2} - \frac{b^2(tg^2(t))}{2} =$ 

**Exercício 5**: Dada a equação da hipérbole H:  $\frac{x}{4} - \frac{y}{2} = 1$  $\frac{x^2}{4} - \frac{y^2}{4} =$ 

a) Usando o Exemplo anterior, determine equações paramétricas desta curva.

b) Esboce a curva, usando os comandos*:* **Equação**; **Paramétrica**; digite as equações*.* ( para tg(t) digite *tan(t)*).

**Exercício 6.** Seja a curva de equações paramétricas:  $\begin{cases} x = 2(t - \text{sen}(t)) \\ y = 2(1 - \cos(t)) \end{cases}$   $0 \le t \le 4\pi$  $2(t-sen(t))$  $y = 2(1 - \cos(t))$   $0 \le t \le 4\pi$  $x = 2(t - \text{sen}(t))$ 

a) Use o Winplot para esboçar a curva. Use os comandos**: Equação**; **Paramétrica** Faça f(t) igual a 2(t-sin(t)) e g(t)

igual a  $2(1-\cos(t))$ . Use **t** mín = 0 e **t** máx= 4pi.

b) Para visualizar a curva mude a janela, com os comandos:

**Ver**, **Ver**, clique **cantos**; e use esquerdo = -3, direito = 28, inferior -10, superior = 10, clique **aplicar**. Esconda a curva.

Essa curva é chamada ciclóide. Ela obtida por um ponto situado sobre uma circunferência que roda, sem escorregar, sobre uma reta. Neste exemplo, o ponto está sobre a circunferência:  $x^2 + (y-2)^2 = 4$ , ou seja, uma circunferência com centro em (0,2) e raio 2. E a circunferência roda sobre eixo Ox a partir da origem.

Para visualizar a obtenção desta curva, use os comandos:

i) **Equação; ponto; (x,y),** digite: x : 2a -2sin(a) e y: 2-2cos(a)ii) **Equação; Paramétrica**; Faça f(t) igual a 2a + 2cos(t); g(t) igual a 2 + 2sin(t). Use **t mín = 0** e **t máx= 2pi** 

iii) **Equação; Paramétrica**; Faça f(t) igual a 2ta/(4pi) – 2sin(ta/(4pi)); g(t) igual a 2 – 2cos(ta/(4pi)). Use **t mín = 0** e **t máx= 4pi**.

iii) **Anim A**, **digite 0** , clique **defL**, **digite 4pi**, clique **def R,** use auto cícl. ou auto rev.